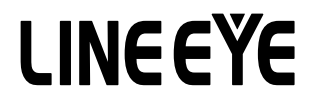

# LE-3500 SPI communication

The 2nd Edition

LE-3500 of version 1.03 or above can measure the SPI communication.

(With OP-SB5G or OP-SB5GL)

### 2 Setting of Communication Condition

SPI condition can be set at "CONFIG."

< SPI Setting >

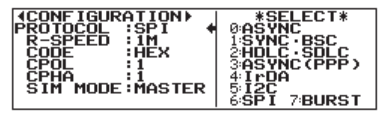

□ CPOL

Select the clock polarity.

□ CPHA

Select the clock phase.

 $\Box$  SIM MODE

Select "Master" or "Slave" for Simulation mode.

It is not necessary to set for Monitor mode.

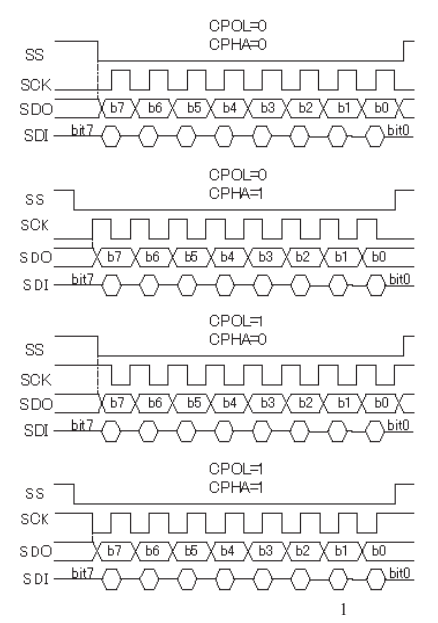

The relationship between Clock and Data is changed by CPOL and CPHA setting.

SPI considers as one frame between the SS falling edge and SS raising edge.

□PROTOCOL

 Set to "SPI". □ SPEED

 Set the speed up to 2.048Mbps for Simulation mode (Master mode).

It is not necessary to set for Monitor mode.

## 3 Connection

When measuring SPI communication, the analyzer is connected to DUT as below.

SPI

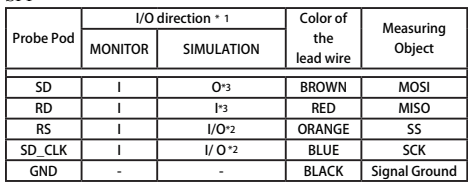

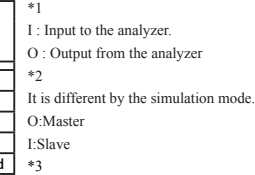

The direction of outputting is fixed. Arrange the connection without any collision.

<Simulation>

The direction of the ports is the following.

□ Master Mode

Set No.2, No.3, No.4 DIP switch ON.

Connect SD to MOSI, RD to MISO, RS to SS, and SD\_CLK to SCK.

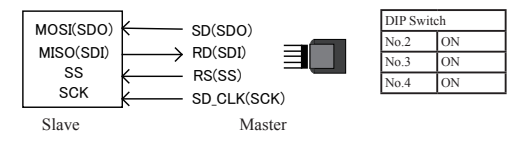

□ Slave Mode

Set No.2 DIP switch ON.

Connect SD to MISO, RD to MOSI, RS to SS, and SD\_CLK to SCK.

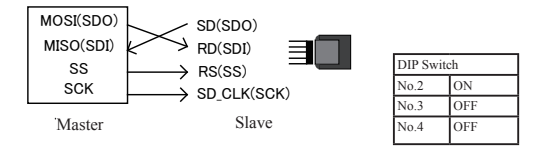

## 4 Simulation

On SPI communication, MANUAL mode and some commands in PROGRAM mode are

available. Another modes of SIMULATION cannot be used.

#### □ Master Mode

Start simulation and then press the registered table number key. It makes SS(RS) active and start data transmission/reception. When it finishes data transmission, it makes SS non-active.

#### □ Slave Mode

Start simulation and then press the registered table number key for data transmission/reception. Transmit data following SS and SCK(SD\_CLK) from the Master.

- ・Steps of Master Mode and Slave Mode
	- 1.Press [RUN]
	- 2. Press registerd table number key.
	- 3. Go back to "2." if repeating transmission/reception.
	- 4. Press [STOP] to end the simulation.

## 5 Explanation of LCD Display

While measuring SPI, it is possible to change normal data display to "Frame Diaplay" by pressing [DISPLAY] button.

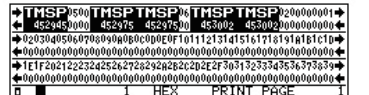

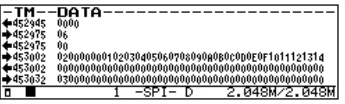

## LINEEYE CO., LTD.

Head Office/Sales Office

 : Marufuku Bldg. 5G, 39-1Karahashi Nishihiragaki-cho, Minami-ku, Kyoto, 601-8468 Japan Phone: 81-75-693-0161 Fax: 81-75-693-0163

●Technical Center

 : 8-49 Koen-cho, Nagahama, Shiga, 526-0065 Japan Phone: 81-749-63-7762 Fax: 81-749-63-4489

URL: http://www.lineeye.com

This instruction manual is used recycled paper.

Printed In Japan